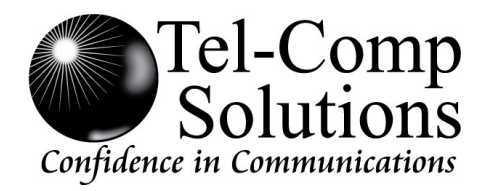

# SV 8100 Basic Features

**Any questions regarding this system please call our Service Department at 800-343-6858.**

## **Up/Down Keys**

- **图** Display Contrast: Press the up or down arrows while phone is idle.
- **图 Speaker/Receiver volume: Press the up or** down arrow keys during conversation.
- **R** Ringer volume: Press the up or down arrows while the phone is ringing.

#### **Distinctive Ringing**

- **Press SPEAKER** and dial 711.
- Dial 1 for internal ring or 2 for external ring.
- Choose a ring tone number (1-8)
- **Press SPEAKER** to accept.

#### To change pitch of ringer press **SPEAKER** and dial 720. Repeat steps 2-4 above

- **PE** Press **MIC** key (Red light will be on if MIC is on)
- 團 The MIC light must be on to conduct a hands-free speaker conversation.

## **Transfer**

#### Press **TRANSFER**. 團

- **Dial destination extension number.**
- Hang-up **or** wait for answer, announce call, and hang up. If there is no answer, press the flashing line to retrieve the caller

## **When receiving a busy tone on internal call…**

- Press # to set an automatic callback or H
- **Press 8 to go to that extension's voicemail** box.

**Press** \* to send a call waiting tone. The person receiving the tone can press **HOLD** to put their call on hold and talk to you.

## **Off Hook Ringing**

- When a second external call rings while you are on another call press **ANSWER** to answer the second call and put the first call on hold.
- **图** When the second call is an internal call press **HOLD** to put original call on hold, then press the hook switch or the **RECALL** button to answer the call.

## **Call Park**

- **Press the park button or <b>TRANSFER** + #6 and the park zone you would like to park the call in (01-64)
- Anyone can retrieve the call from any station 圕 by pressing that park button or \*6 and the park number (01-64)

## **Quick Transfer to Voicemail**

Press **TRANSFER** + the extension number F. + 8 to transfer a caller directly into a voicemail box

## **To view saved caller ID**

H Press the LIST softkey then CID then use the arrow keys repeatedly to scroll through Caller ID info. Lift handset to complete the call.

## **Redial**

- **This feature stores the last number 10** numbers dialed.
- **PE** Press **REDIAL** then use the arrow keys to scroll through past numbers. Press # key to dial that number.

## **Speed Dialing – setting**

- **Press SPEAKER** then dial 755
- Dial memory location (0 thru 9) H
- Dial 9 for an external number H
- $\blacksquare$  Dial the number you are setting using a 1 if necessary.
- **Press HOLD** to enter a name. Use the number keys corresponding to the letters.
- **图 Press # to move forward and CONF** to move back a character.
- Press **HOLD** then **SPEAKER**

## **Speed Dialing – dialing**

**图 Press SPEAKER** then #7 then the memory number (0-9)

## **All Call Page**

- Pick up phone (or press speaker) and dial7010
- **图 Or press PAGE button (SC 751:2100).**

## **Call Forwarding**

- **图 Press the FWD ALL button, then dial 1 to** set.
	- $\blacksquare$  Enter the extension to forward call to if forwarding calls internally.
	- **Or for an external number enter** 9+outside number.
- **图 Press SPEAKER. The FWD key should** light solid red and the **FEATURE** key will flash.
- **The Cancel press FWD ALL button then 0.** The red light will go out.

## **Call Redirect**

**■** With a call ringing at your extension press REDIR VM to send the call to your voicemail without answering it.

## **Group Listening**

■ To allow others in the room to hear your caller while still talking on the handset press **SPEAKER** twice during a call. Press **SPEAKER** again to turn off feature

#### **Handset Mute**

- **P** Press **MIC** to mute the handset during a call. A confirmation tone is heard.
- **Press MIC** again to turn off mute.

#### **Call Pickup**

- $\blacksquare$  To answer a call ringing on any other phone pick up phone and dial \*#.
- $\blacksquare$  To answer a call ringing at a specific extension dial \*\* plus the extension number.

#### **Programming One-Touch Keys**

(*In a manual if you see SC 751:48 this would mean that you are entering feature code 48 on a one-touch key using service code 751 which is the One-Touch key Programming code for 2-digit feature codes. 752 is the Programming code for 3-digit feature codes such as \*04*)

- **Press SPEAKER** and dial 751
- Press Line key to be programmed
- Dial 01 plus any additional data if necessary (such as an extension or 9+an outside number)
- **图 Press HOLD** if necessary
- **图 Press SPEAKER.**

*Note: In some cases an existing button must be set to 00 to erase the existing setting before a new setting can be made.*

## **VOICEMAIL FEATURES**

#### **Setting up your voicemail box**

- **E** Press the **MESSAGE** key. Enter default **security code**.
- **Follow prompts to customize your settings.**

■ Make sure you press 1 at the end of the tutorial to accept your new settings.

#### **Accessing Voicemail From Outside the Office**

- **■** Dial main number and have someone transfer you into voicemail (extension 300).
- H Or wait for the automated attendant to pick up.
- 團 Press 9 + your extension number.
- The system will then prompt you for your H. security code.

#### **Message playback options:**

- 圕 Press **2** to stop the message.
- 圕 Press **4** to slow down the message.
- 圕 Press **5** to toggle volume higher then lower.
- Press **6** to speed up the message. ₩
- 圕 Press **7** to go back 3 seconds.
- Press **9** to go forward 3 seconds. F.
- 團 Press **8** to pause playback.
- 圕 Press **#** to repeat entire message.
- $\blacksquare$  Press  $*$  to skip to next message and save as new.

#### **Message Notification**

- **E** You can specify up to four different notification destinations, each with its own schedule. Most people only use the WORK schedule.
- 團 Log in to your mailbox.
- n. Press SETUP.
- 圕 Press MORE
- 團 Press DELIV
- 團 Press WORK.
- **■** Follow voice prompt to activate that schedule. Now that it is active you will see PH# and SCHED softkeys.
- **图 Press PH# and enter the phone number at** which you would like to receive voicemail notifications (do not enter a 9 in front of the number.

Use a 1 when dialing to another area code).

- Press SCHED and follow prompts to set message delivery times. (You will receive calls only during these hours.)
	- $\blacksquare$  To specify 24 hour delivery enter 12:00am to 11:59pm
- When you receive a voicemail the system will call you at your specified number. When you answer you will be prompted to enter your personal ID. This number is 9 + your extension. Follow the prompts. The system will retry every 15-30 minutes as long as there are new messages in your box.